# Library Resources

# Intellectual Resources

## Find a physical book

#### Go to the library homepage, library.ucalgary.ca

**Search using the Big Search Box**: Type *O'Reilly Unix* into the big search box. In the Books & Media section, look at the third book listed (*UNIX* in a nutshell: System V edition : a desktop quick reference).

Which library is it in, and what floor is it on? \_\_\_\_\_\_\_\_\_\_\_\_\_\_\_\_\_\_\_\_\_\_\_\_\_\_\_\_\_\_\_

# Find an O'Reilly book in Safari Tech Books

**Access Safari Tech Books**: From the library home page, click Search Collections  $\rightarrow$  Databases by Subject or Name. In the search box, search for safari. Click the Safari Tech Books Online link. Note that the maximum number of users in Safari at any one time is 15. If you are the  $16<sup>th</sup>$  user, you may get an error message at this point (this is rare).

**Search for O'Reilly books:** Go to the Advanced Search by clicking the Safari search box and choosing Advanced Search. In Advanced Search, enter the search term, unix. Click the plus symbol to add another search field. In the drop-down menu, choose Publisher is, then choose O'Reilly Media, Inc. Click the search button.

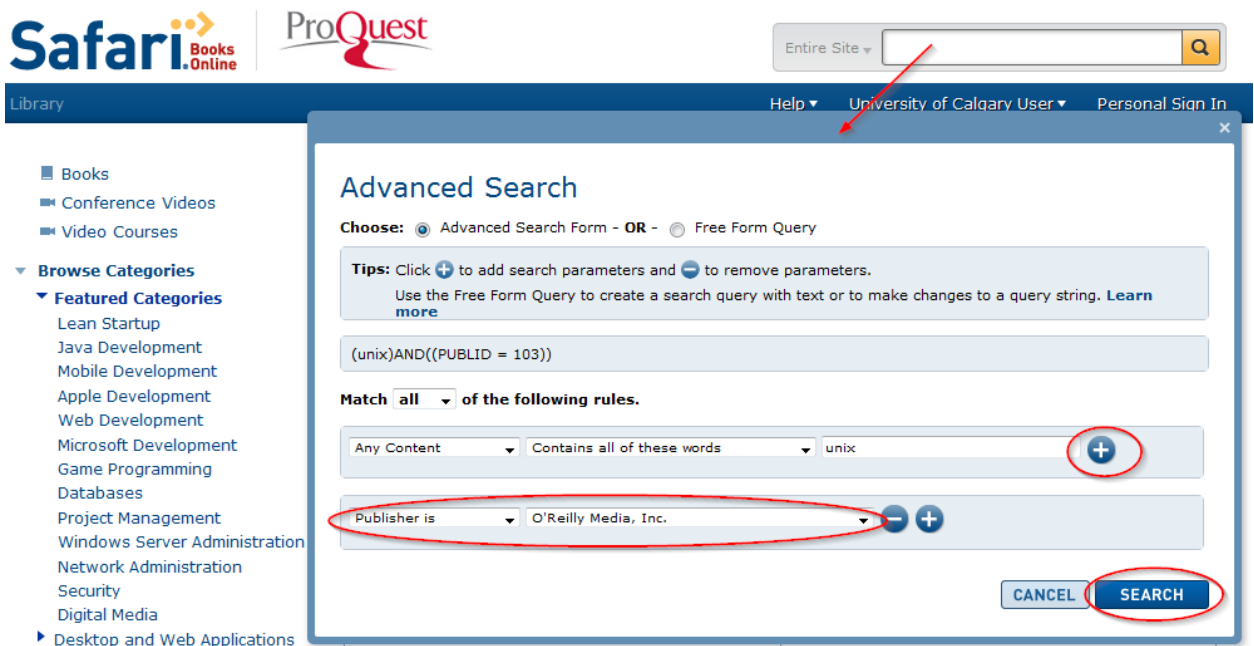

Click on *Unix in a Nutshell*, 4<sup>th</sup> Edition. Browse the Table of Contents. What does the command, passwd, do? \_\_\_\_\_\_\_\_\_\_\_\_\_\_\_\_\_\_\_\_\_\_\_\_\_\_\_\_\_\_\_\_\_\_\_\_\_\_\_\_\_\_\_\_\_\_\_\_\_\_\_\_\_\_\_\_\_\_\_\_\_\_\_\_\_\_\_\_\_\_\_\_\_\_\_\_\_\_

# Physical Resources

## Workrooms

#### From the library home page, click Book a Workroom

What are the four types of workrooms that are available?

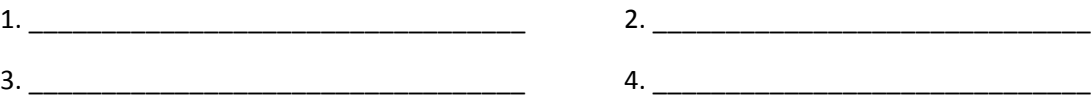

#### **Click on Booking Conditions**

\_\_\_\_\_\_\_\_\_\_\_\_\_\_\_\_\_\_

What is the maximum amount of time that can be booked per room per day? \_\_\_\_\_\_\_\_\_

What is the maximum amount of time that a collaborative workroom can be booked, per 7 days?

# Branches: Find hours and locations

#### **Click the Hours and Locations link on the library home page.**

When does the Gallagher Library close on Fridays? \_\_\_\_\_\_\_\_\_\_\_\_\_\_\_\_\_\_\_\_\_\_\_\_\_\_\_\_\_\_

What building is the Gallagher Library in? \_\_\_\_\_\_\_\_\_\_\_\_\_\_\_\_\_\_\_

When does the TFDL (Taylor Family Digital Library) Learning commons close on Mondays during the  $term (Sep. 8 - Nov. 28)?$ 

### **Printing**

### From the library home page, click SERVICES  $\rightarrow$  Printing

Name two places where you can add funds to your Unicard:

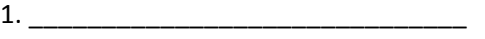

2. \_\_\_\_\_\_\_\_\_\_\_\_\_\_\_\_\_\_\_\_\_\_\_\_\_\_\_\_\_\_

Adding funds to your Unicard online: go to the Unicard site: From the library or university home page, use the search box in the black bar to search *Unicard* (the link is also on the back of your card: ucalgary.ca/unicard)

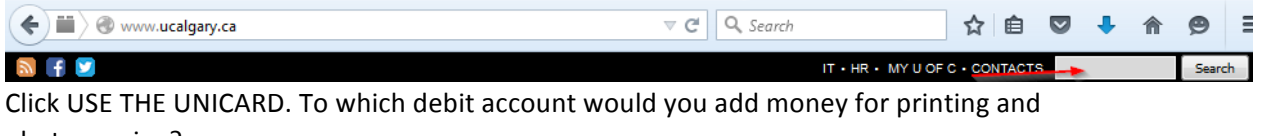

photocopying? \_\_\_\_\_\_\_\_\_\_\_\_\_\_\_\_\_\_\_\_\_\_

### Find more campus study spaces

From the library or university home page, use the search box in the black bar to search *campus study* space<sub></sub>.

Choose a space close to one of your classrooms.

In what building and on what floor is the space?

What is the noise level of the space?

How many seats are there in the space?

(Direct link: http://www.ucalgary.ca/currentstudents/studyspaces)

# Help/Guidance

## Find the contact for a subject area

Go to the Research Guides (aka LibGuides) section of the library home page.

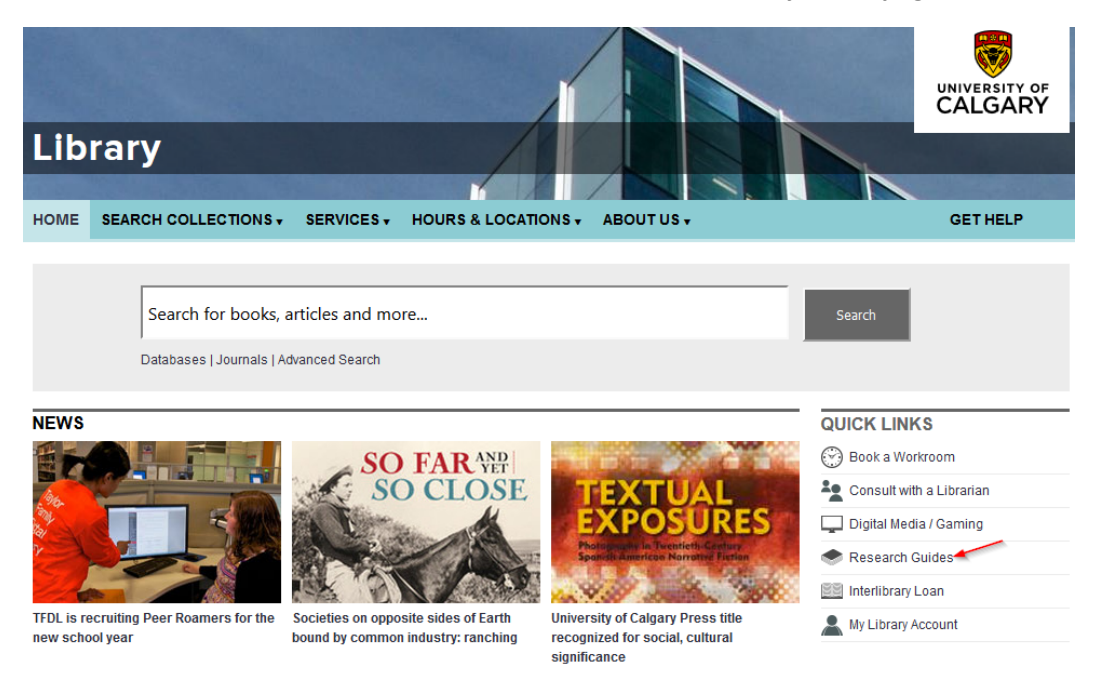

Click on ALL GUIDES. Choose a subject area that you'll be taking a course in.

Who is the contact person for that area?

#### Contact the library with general questions

#### **Click the GET HELP link on the library home page**

What number would you text your question to? \_\_\_\_\_\_\_\_\_\_\_\_\_\_\_\_\_\_\_\_\_\_\_\_\_\_